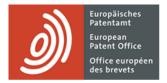

# **MyEPO Portfolio**

Feature guide: accessing your portfolios and documents

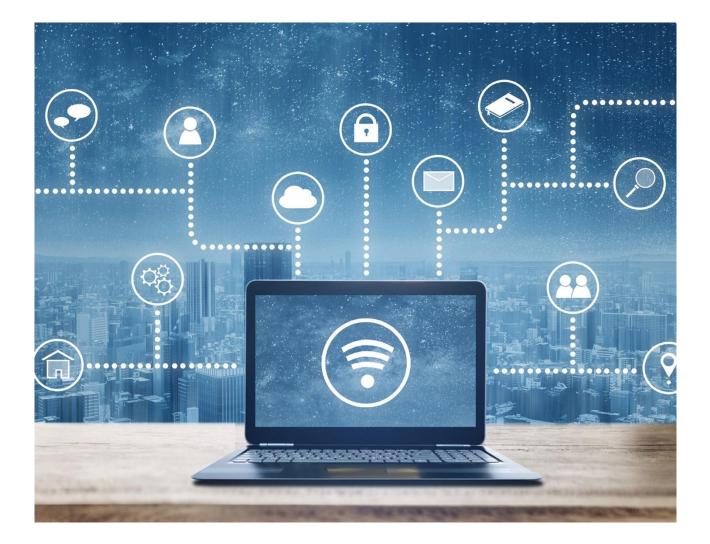

## Content

| 1.  | Introduction                                    | 2 |
|-----|-------------------------------------------------|---|
| 2.  | Working with your portfolios and documents      | 2 |
| 2.1 | Get access to the Applications and patents area | 2 |
| 2.2 | Work with your portfolios                       | 4 |
| 2.3 | Work on an application                          | 5 |

### 1. Introduction

With MyEPO Portfolio users can view public information about any published EP or Euro-PCT application, view and work on their portfolios of EP patent applications, including direct access to the digital files associated with each EP application. You can do this as a representative, or as a company member provided you have access to MyEPO Portfolio and been granted permission to access portfolios by the company administrator.

The **Applications and patents** area of MyEPO Portfolio makes it easy for you, and in this feature guide we provide an overview of how it works.

The Applications and patents area of MyEPO Portfolio replaces the **legacy My Files tool**, which will be decommissioned in June 2024.

To guide you further, we have also published some **frequently asked questions (FAQs)**, and you can always get in touch with **support@epo.org** or your key account manager if you're still not sure about something.

## 2. Working with your portfolios and documents

#### 2.1 Get access to your portfolios of applications

All users of MyEPO Portfolio have access to the **Applications and patents** area and you can view public information about <u>any</u> published EP or Euro-PCT application, including applications that aren't part of your portfolios. You can also request certified copies, transfer of rights and register licences.

In addition, you can view both public and non-public information about the applications in your company's portfolios, but first your company administrator must set up recipients and grant permissions as follows:

As a company administrator, you first go the **Admin area** and use the **Mailbox recipients** tab to request to add "recipients" for whom electronic communications can be sent to the company mailbox and whose portfolios can be accessed in MyEPO Portfolio.

A "recipient" can be a European representative, an association of European representatives, a lawyer or a self-representing party (applicant, proprietor, opponent/intervener or appellant).

| EP0 Admin area                                                   | × +                                                   |                             |                             |        |     | ~   | -     |     | ×  |
|------------------------------------------------------------------|-------------------------------------------------------|-----------------------------|-----------------------------|--------|-----|-----|-------|-----|----|
| ← → C ☆ m m                                                      | my-o.epo.org/user-area/mailbox-osa                    | /admin/recipients/          |                             |        | ዸ ✿ | *   | ± [   | 1 L | :  |
| <u>Appli</u>                                                     | ications and patents Mailbo                           | x Actions Admin area Rep    | resentative area Preference | s      |     | Eng | glish | R   | RD |
| Company members                                                  | Recipients of co                                      | mmunications to this Mailb  | х                           |        |     |     |       |     |    |
| <ul> <li>Mailbox recipients</li> <li>Mailbox settings</li> </ul> | <ul> <li>Add recipient</li> <li>Recipients</li> </ul> | Request PCT Link            |                             |        |     |     |       |     |    |
|                                                                  | Туре                                                  | Name 🔺                      | Electronic communications   |        |     |     |       |     |    |
|                                                                  | Association                                           | Demo IP Attorneys AG        | ● No                        | Remove |     |     |       |     |    |
|                                                                  | Applicant                                             | Demo Manufacturing Co. GmbH | ● No ~                      | Remove |     |     |       |     |    |
|                                                                  | Representative                                        | Demo Representative Robin   | ● No ~                      | Remove |     |     |       |     |    |
|                                                                  | Email addresses used for F                            | CT Link                     |                             |        |     |     |       |     |    |
|                                                                  | Email address 🔺                                       |                             |                             |        |     |     |       |     |    |
|                                                                  | No PCT Link requested                                 |                             |                             |        |     |     |       |     |    |
|                                                                  |                                                       |                             |                             |        |     |     |       |     |    |
| «                                                                |                                                       |                             |                             |        |     |     |       |     |    |

The EPO will check each request to add a recipient, which may take several working days.

Once your request has been validated, all recipient portfolios will appear in the **Application and patents** area.

As company administrator you can select a recipient's portfolio and use the **Manage permissions** option to identify which users within your company can access the portfolio.

| EPO Applications and patents | × +                                                         |                                                                                                    |     | ~ | -          |          | ×   |
|------------------------------|-------------------------------------------------------------|----------------------------------------------------------------------------------------------------|-----|---|------------|----------|-----|
| ← → C ☆ 🔒 my                 | -o.epo.org/user-area/mailbox-osa/applications/              |                                                                                                    | ê 🕇 |   | <b>⊦</b> ± |          | ) : |
| Applic                       | ations and patents Mailbox Actions Admin area Repre         | esentative area Preferences                                                                                                    |     | E | nglish     | <b>~</b> | RD  |
| 🐣 Demo IP Attorney           | 🔒 Portfolio of Demo Representative Robin                    | Anage permissions                                                                                                    |     |   |            |          |     |
| Demo Manufactu               | Portfolio of Demo Representative Robin > Manage permissions |                                                                                                    |     |   |            |          |     |
| 🍰 Demo Represent             |                                                             |                                                                                                    | _   |   |            |          |     |
|                              | Company member                                              |                                                                                                    |     |   |            |          |     |
|                              | Robin Demo Representative (99808) You                       | Full control                                                                                                    |     |   |            |          |     |
|                              |                                                             | • Full control<br>View portfolio, including non-public<br>documents. View, draft, sign (or apply the<br>signature of the appointed representative)<br>and send submissions |     |   |            |          |     |
|                              |                                                             | <ul> <li>No permissions</li> <li>No portfolio permissions</li> </ul>                                                                                                    |     |   |            |          |     |
| ~                            | Save                                                        |                                                                                                    |     |   |            |          |     |

When you grant "Full control" to a user, they will be able to

- See applications for the representative or association, including unpublished applications.
- See documents for those applications, including non-public documents.
- Perform procedural actions and submit requests for the applications: draft submissions and fee payments, sign and send to the EPO. Please note that some actions and requests are not currently available to self-representing applicants.

For more information on MyEPO Portfolio companies and users, please see the feature guide on managing user access in MyEPO Portfolio.

#### 2.2 Work with your portfolios

In the **Applications and patents** area of MyEPO Portfolio, you can enter the number of any EP or Euro-PCT application on the left-hand side to access public information about that application, request certified copies, transfer of rights and register licences.

| Applications a                      | and patents Mailbox 2 | Actions 7      | Admin area Represent:          | ative area        | Preferences        |             |               | En                | glish 🖌 RD    |  |  |
|-------------------------------------|-----------------------|----------------|--------------------------------|-------------------|--------------------|-------------|---------------|-------------------|---------------|--|--|
| Enter application No. $\rightarrow$ | 💄 Portfolio of W      | enger Rudolf   | Manage permissions             |                   |                    |             |               |                   |               |  |  |
| 💄 Wenger, dolf                      | 1-2 of 2 Actions ~    | ]              |                                | 🏚 Chang           | e view 👻 🍸 Filt    | er by 🗸     | Search a      | n applications    |               |  |  |
|                                     | Application<br>number | Your reference | Applicant                      | Date of<br>filing | Procedure          | IPC code    | PCT<br>number | PCT publ.<br>date | EP publ. date |  |  |
|                                     | EP16000987.4          | Not specified  | Demo Manufacturing Co.<br>GmbH | 02.05.2016        | Search/Examination | H02G<br>316 | No data       | No data           | 08.11.2017    |  |  |
|                                     | EP23150456.4          | ia-1001-osa    | Demo Manufacturing Co.<br>GmbH | 26.09.2023        | Search/Examination | No data     | No data       | No data           | No data       |  |  |
|                                     |                       |                |                                |                   |                    |             |               |                   |               |  |  |
|                                     |                       |                |                                |                   |                    |             |               |                   |               |  |  |
|                                     |                       |                |                                |                   |                    |             |               |                   |               |  |  |
|                                     |                       |                |                                |                   |                    |             |               |                   |               |  |  |
|                                     |                       |                |                                |                   |                    |             |               |                   |               |  |  |
|                                     |                       |                |                                |                   |                    |             |               |                   |               |  |  |
|                                     |                       |                |                                |                   |                    |             |               |                   |               |  |  |
|                                     |                       |                |                                |                   |                    |             |               |                   |               |  |  |

On the left-hand side you can also see the list of your company's application portfolios for which you have been granted access by your company administrator (see section 2.1). When you select a portfolio, you can view the list of applications in that portfolio.

| Applic                                                     | ations and patents Mailbox 1 Actions             | 7 Admin area                   | Representative    | area Preferences   |               |               | Engl              | ish 🖌 RD         |
|------------------------------------------------------------|--------------------------------------------------|--------------------------------|-------------------|--------------------|---------------|---------------|-------------------|------------------|
| 🐣 Demo IP Attorne                                          | 😩 Portfolio of Demo IP Attorne                   | ys AG 🗈 Manage p               | ermissions        |                    |               |               |                   |                  |
| <ul> <li>Demo Manufactu</li> <li>Demo Represent</li> </ul> | 1-11 of 11 Actions A                             | [                              | 🄹 Change view     | / Y Filter by      | <b>~</b>      | earch applic  | ations            | ٩                |
|                                                            | Appl<br>num +** Change rep. or withdraw from rep | plicant                        | Date of<br>filing | Procedure          | IPC code      | PCT<br>number | PCT publ.<br>date | EP publ.<br>date |
|                                                            | Withdrawal of applications     EP1               | mo IP Attorneys AG             | 07.01.2019        | Search/Examination | H01R<br>1352  | No data       | No data           | 10.07.2019       |
|                                                            | EP20173873.9 70880PEP                            | Demo Manufacturing Co.<br>GmbH | 11.05.2020        | Search/Examination | G06F<br>16532 | No data       | No data           | 02.06.2021       |
|                                                            | EP20193077.3 Demo                                | Demo Manufacturing Co.<br>GmbH | 27.08.2020        | Search/Examination | H01L<br>23485 | No data       | No data           | 22.09.2021       |
|                                                            | EP21201100.1 Demo                                | Demo Manufacturing Co.<br>GmbH | 06.10.2021        | Search/Examination | No data       | No data       | No data           | No data          |
|                                                            | EP16001180.5 DEMO A3                             | Demo Manufacturing Co.<br>GmbH | 24.05.2016        | Search/Examination | G06F<br>1750  | No data       | No data           | 30.11.2016       |
|                                                            | EP16001095.5 DEMO A5                             | Demo Manufacturing Co.<br>GmbH | 13.05.2016        | Search/Examination | F16F 709      | No data       | No data           | 07.12.2016       |
|                                                            | EP20193078.1 DEMO A8                             | Demo Manufacturing Co.<br>GmbH | 27.08.2020        | Search/Examination | B25J 916      | No data       | No data           | 16.06.2021       |
|                                                            | EP2119 (681.6 Demo Clar                          | Demo Manufacturing Co.<br>GmbH | 06.12.2012        | Search/Examination | G06F 314      | No data       | No data           | 30.03.2022       |
| *                                                          | Matthias DPMA Wor                                | Demo Representative,           | 07.03.2018        | Search/Examination | E04G          | No data       | No data           | 12.09.2018       |

There are smart filters that prevent unauthorised users from seeing non-public applications.

You can search and filter applications, and perform actions on one or more of the applications:

- Download information about the applications to a CSV file that you can open in Excel or upload to your IP management systems.
- Submit procedural requests about the applications, such as change of representation. *Please* note that these actions are not currently available to self-representing applicants.

For more information on submitting procedural requests about applications, please see the feature guide on submitting procedural requests.

#### 2.3 Work on an application

When you click on an application number in the **Applications and patents** area, you will be taken to a screen with information and options to work on the application.

| <u>Appl</u>    | ications and p                                                | oatents           | Mailbox 1              | Actions 7        | Admin area  | Represe | ntative | area | Pref                                                   | erences                                       | 5                                                                                       |                                                                  |                                  |                                        |                         | English                     | n <b>v</b>     | RD  |    |  |
|----------------|---------------------------------------------------------------|-------------------|------------------------|------------------|-------------|---------|---------|------|--------------------------------------------------------|-----------------------------------------------|-----------------------------------------------------------------------------------------|------------------------------------------------------------------|----------------------------------|----------------------------------------|-------------------------|-----------------------------|----------------|-----|----|--|
| EP19150571.8   |                                                               | eference<br>567 🖍 | Applicant<br>Demo IP A | Attorneys AG     |             |         |         |      |                                                        |                                               |                                                                                         |                                                                  |                                  |                                        |                         |                             |                |     |    |  |
| 🖪 Documents    | Date 🔻                                                        | Title 🕈           |                        |                  | Code 🕈      | Proce   |         | 1/2  | Sw                                                     | Θ,                                            | Ð                                                                                       |                                                                  | 8                                | $\mathbb{C}$                           |                         | Ф                           | <del>.</del> ( | ς,  | .↓ |  |
| 👪 Shared area  | 22.11.2023                                                    | Miscellaneo       | us requests con        | cerning client   | CD-MISC-E   | Search  |         |      |                                                        |                                               |                                                                                         |                                                                  |                                  |                                        |                         |                             |                |     | -  |  |
| Trocedural     | 27.10.2023                                                    | Communica         | ation of the regis     | stration of a tr | 2544        | Search  |         | 0)   | foropiisches<br>Pateitavi<br>foropean<br>Pateit Office |                                               |                                                                                         |                                                                  |                                  | European Pat<br>80298 MUNIC<br>GERMANY | lent Office<br>H        |                             |                |     |    |  |
| actions        | 16.12.2020 Communication from the Examining Divis 2001 Search |                   |                        |                  |             |         |         |      |                                                        |                                               | Questions about this communication?<br>Contact Customer Services at www.epo.org/contact |                                                                  |                                  |                                        |                         |                             |                |     |    |  |
| € Due fees 3   | 16.12.2020                                                    | Annex to the      | e communicatio         | n                | 2906        | Search  |         |      | European                                               | Attorneys AG<br>Patent Office<br>lenthem-Plat | P                                                                                       |                                                                  |                                  |                                        |                         |                             |                |     |    |  |
| 🕒 New Requests | 08.11.2020                                                    | Letter accor      | npanying subse         | quently filed it | 1038        | Search  |         |      | 80469 Mü<br>ALLEMAG                                    | nchen                                         | 12 1                                                                                    |                                                                  |                                  |                                        |                         |                             |                |     |    |  |
|                | 08.11.2020                                                    | Reply to cor      | nmunication fro        | om the Examin    | EXRE3       | Search  |         |      |                                                        |                                               |                                                                                         |                                                                  |                                  | Date                                   | 27.                     | 10.2023                     |                | ן ר |    |  |
|                | 08.11.2020                                                    | Amended cl        | aims with anno         | tations          | CLMS-HWA    | Search  |         |      | Reference<br>JL98360F<br>Applicant/Pr                  |                                               | 2                                                                                       | Appi<br>191                                                      | ication No./Pate<br>50571.8 - 12 | erit No.<br>201 / 35091                | 65                      |                             |                | Ī   |    |  |
|                | 08.11.2020                                                    | Claims            |                        |                  | CLMS        | Search  |         |      | Deno IP                                                | Aubineys Ac                                   |                                                                                         | Com                                                              | munica                           | tion                                   |                         |                             |                |     |    |  |
|                | 08.11.2020                                                    | (Electronic)      | Receipt                |                  | RECEIPT-OLF | Search  |         |      |                                                        |                                               |                                                                                         | ndments rela                                                     |                                  |                                        |                         |                             |                |     |    |  |
|                | 10.07.2020                                                    | Communica         | ation from the E       | xamining Divis   | 2001        | Search  |         |      |                                                        | nsfer (R. 22 a<br>Is pertaining               |                                                                                         | )<br>cant / the pro                                              | prietor (R. 1                    | 43(1)(f) EP                            | C)                      |                             |                |     |    |  |
|                | 10.07.2020                                                    | Annex to the      | e communicatio         | n                | 2906        | Search  |         |      | As reques<br>to the prop                               | prietor of the                                | above-ment                                                                              | g to the appli<br>tioned Europ                                   | ean patent h                     | have been a                            | mended to               | the followin                | ig:            |     |    |  |
|                | 06.07.2020                                                    | Examination       | n started              |                  | EX-START    | Search  |         |      |                                                        |                                               | MC MK MT<br>Demo IP Att<br>European P<br>Bob-van-Be                                     | atent Office<br>nthem-Platz                                      | T RO RS SE                       | ES FI FR G<br>E SI SK SM               | ib gr hr i<br>Tr        | HU IE IS IT I               | ULTLUI         | v   |    |  |
|                | 10.01.2020                                                    | Letter accor      | npanying subse         | quently filed it | 1038        | Search  |         |      | The regist                                             |                                               | 80469 Münc<br>changes har                                                               | then/DE<br>s taken effec                                         | t on 24.10.2                     | 13.                                    |                         |                             |                |     |    |  |
|                | 10.01.2020                                                    | Amendmen          | ts received befo       | re examination   | ABEX        | Search  |         |      | Register a                                             | nd published                                  | in the Euro                                                                             | ion / a patent<br>pean Patent                                    | Bulletin (Se                     | e will be rec<br>ction I.12 / I        | orded in the<br>II.12). | European                    | Patent         |     |    |  |
|                | 10.01.2020                                                    | Amended d         | escription with a      | annotations      | DESC-HWA    | Search  |         |      | If you wou that you p                                  | id like to hav                                | e fee refund<br>and up-to-da                                                            | account hole<br>ts credited to<br>ate refund ins<br>ingements fo | a deposit a<br>structions to     | this effect.                           | using one o             | PO, you sho<br>f the permit | ould ensure    | ,   |    |  |
| «              |                                                               |                   |                        |                  |             |         |         |      |                                                        |                                               |                                                                                         | utomatic de                                                      |                                  |                                        |                         |                             |                |     |    |  |
|                |                                                               |                   |                        |                  |             |         |         |      | If a transfe                                           | er is registere                               | d, any exist                                                                            | ing automatic                                                    | c debit order                    | r will cease                           | to be effect            | ive only fror               | m the date     | of  |    |  |

The **Documents** tab on the left-hand side gives you access to the digital files associated with the application. There are smart filters that prevent unauthorised users from seeing non-public documents. You can select, view, print, and download each document.

The **Shared area** tab only appears if the application is part of your company's portfolio. It gives you access to a space where you can initiate live online interaction with EPO examiners on substantive content related to your application. For more information, please see the feature guide on the shared area.

The **Procedural actions** tab only appears if the application is part of your company's portfolio. It allows you to perform pending procedural actions, such as replying to communications from the EPO. For more information, please see the feature guide on replying to communications with deadlines. *Please note that these actions are not currently available to self-representing applicants.* 

The **Due fees** tab only appears if the application is part of your company's portfolio. It is where you can view pending fees (EP pre-grant) for the application and use Central Fee Payments to process them.

The **New requests** tab allows you to submit procedural requests about the application, such as requests to change bibliographic data. If the application isn't in your company's portfolio, only limited types of request are possible. For more information, please see the feature guide on submitting procedural requests.